## Payment Applied - Date from Quickbooks to Salesforce

Payment "Applied\_Date" from QuickBooks ReceivePayment into SalesForce (Invoice) Object

Create new DBSync Workflow under same Project and use the following DBSync query to fetch the records from QuickBooks ReceivePayment Object

DBSync Query :

select \* from ReceivePayment where ReceivePayment.MaxReturned=100 and<br>ReceivePayment.ModifiedDateRangeFilter.FromModifiedDate=\$last\_success\_run and ReceivePayment.IncludeLineItems=true and ReceivePayment.ModifiedDateRangeFilter.FromModifiedDate=\$last\_success\_run and ReceivePayment.IncludeLineItems=true and ReceivePayment.OwnerID=0

Create a new rule:

Select Target as "SalesForce" use the "Update" call and select the target Object as "AVSFQB\_\_Invoices\_\_c"

Please find the screenshot for above rule to create:

Add the following mapping in the mapping window and click on Save & Close button and then click on "Save Workflow" button to save entire WorkFlow

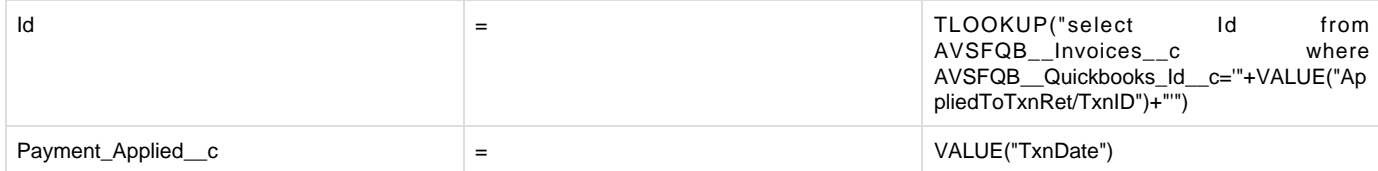